## **Einstellungen im Dokument**

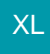

## **Einstellungen im Dokument**

Öffnen Sie die Eigenschaften des Dokumentes über STAMMDATEN - DOKUMENTE - Schaltfläche: EIGENSCHAFTEN

## **B** Eigenschaften

oder STAMMDATEN - ARTIKEL - DETAILS - DOKUMENTE - Schaltfläche: EIGENSCHAFTEN (auf der Registerkarte: Detailtools "Dokumente")

Aktivieren Sie die **Option: "Dokument kann als Anlage verwendet werden"**.

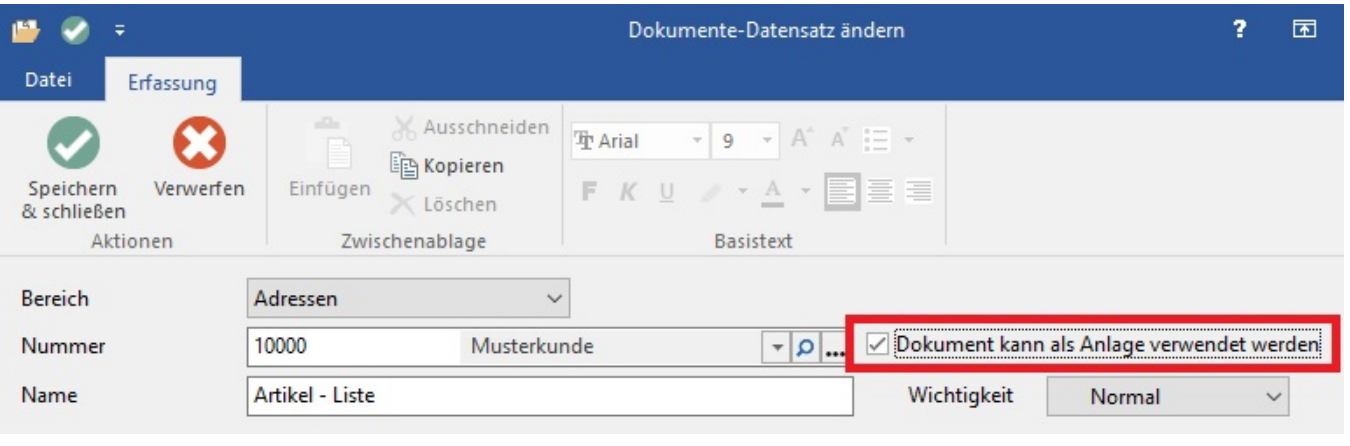

## **Beachten Sie:** Δ

Wird ein Dokument einem Artikel neu zugewiesen, muss das Kennzeichen nachträglich über die Eigenschaften eingestellt werden. Während der Anlage des Dokuments steht dieses Kennzeichen nicht zur Verfügung.